### **[Dlaczego parametr JPK\\_FA nie](https://pomoc.comarch.pl/optima/pl/2023_5/index.php/dokumentacja/dlaczego-parametr-jpk_fa-nie-jest-zaznaczany-na-wszystkich-dokumentach-i-czy-trzeba-go-zaznaczac-zeby-dokumenty-trafily-do-jpk_vat/) [jest zaznaczany na wszystkich](https://pomoc.comarch.pl/optima/pl/2023_5/index.php/dokumentacja/dlaczego-parametr-jpk_fa-nie-jest-zaznaczany-na-wszystkich-dokumentach-i-czy-trzeba-go-zaznaczac-zeby-dokumenty-trafily-do-jpk_vat/) [dokumentach i czy trzeba go](https://pomoc.comarch.pl/optima/pl/2023_5/index.php/dokumentacja/dlaczego-parametr-jpk_fa-nie-jest-zaznaczany-na-wszystkich-dokumentach-i-czy-trzeba-go-zaznaczac-zeby-dokumenty-trafily-do-jpk_vat/) [zaznaczać, żeby dokumenty](https://pomoc.comarch.pl/optima/pl/2023_5/index.php/dokumentacja/dlaczego-parametr-jpk_fa-nie-jest-zaznaczany-na-wszystkich-dokumentach-i-czy-trzeba-go-zaznaczac-zeby-dokumenty-trafily-do-jpk_vat/) [trafiły do JPK\\_VAT?](https://pomoc.comarch.pl/optima/pl/2023_5/index.php/dokumentacja/dlaczego-parametr-jpk_fa-nie-jest-zaznaczany-na-wszystkich-dokumentach-i-czy-trzeba-go-zaznaczac-zeby-dokumenty-trafily-do-jpk_vat/)**

**Znajdujący się na dokumentach w Rejestrze VAT parametr JPK\_FA nie ma wpływu na to, czy dokument trafi do obowiązkowego, comiesięcznego pliku JPK\_VAT.**

Do pliku JPK\_VAT trafiają wszystkie dokumenty znajdujące się w rejestrach VAT i zakwalifikowane do deklaracji VAT-7.

Parametr JPK FA dotyczy pliku JPK FA składanego na żądanie Urzędu Skarbowego. Plik JPK\_FA zawiera faktury wystawione w module Handel/Faktury. W związku z tym parametr JPK\_FA w rejestrach VAT zaznacza się automatycznie podczas wprowadzania dokumentów bezpośrednio do rejestru sprzedaży VAT z pominięciem modułu Handel. Dzięki temu w pliku JPK\_FA składanym na żądanie US pojawi się także dokument niemający swojego odzwierciedlenia w module Handel.

Na dokumentach zakupowych w rejestrze VAT parametr nie jest zaznaczany z automatu z uwagi na komunikat Ministerstwa Finansów mówiący, że podmioty prowadzące księgi podatkowe przy użyciu programów komputerowych nie mają obowiązku przesyłania faktur VAT dokumentujących zakup w plikach JPK\_FA.

# **[Czy jeśli zrobię korektę](https://pomoc.comarch.pl/optima/pl/2023_5/index.php/dokumentacja/czy-jesli-zrobie-korekte-deklaracji-vat-7-to-musze-rowniez-wysylac-korekte-pliku-jpk_vat/)**

### **[deklaracji VAT-7 to muszę](https://pomoc.comarch.pl/optima/pl/2023_5/index.php/dokumentacja/czy-jesli-zrobie-korekte-deklaracji-vat-7-to-musze-rowniez-wysylac-korekte-pliku-jpk_vat/) [również wysyłać korektę pliku](https://pomoc.comarch.pl/optima/pl/2023_5/index.php/dokumentacja/czy-jesli-zrobie-korekte-deklaracji-vat-7-to-musze-rowniez-wysylac-korekte-pliku-jpk_vat/) [JPK\\_VAT?](https://pomoc.comarch.pl/optima/pl/2023_5/index.php/dokumentacja/czy-jesli-zrobie-korekte-deklaracji-vat-7-to-musze-rowniez-wysylac-korekte-pliku-jpk_vat/)**

Tak. Jeśli za dany okres zaistniała konieczność skorygowania deklaracji VAT-7 to należy również skorygować plik JPK\_VAT. Korektę pliku JPK VAT wykonujemy z zakładki JPK/Pliki JPK. Ikoną plusa dodajemy plik JPK\_VAT i na oknie Przygotowanie pliku JPK\_VAT zaznaczamy parametr Korekta.

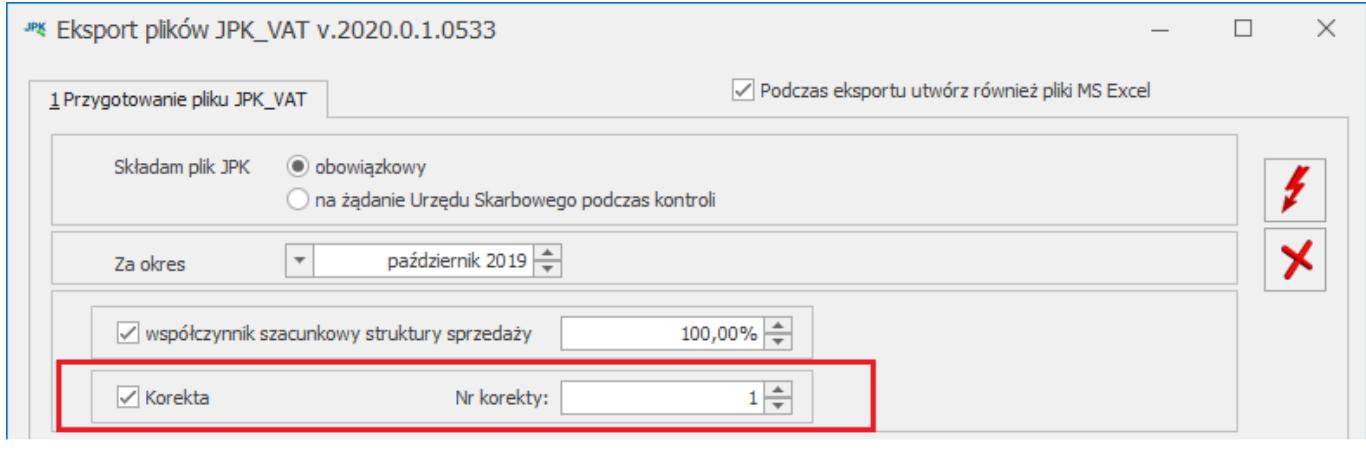

**[Paragony muszą być](https://pomoc.comarch.pl/optima/pl/2023_5/index.php/dokumentacja/paragony-musza-byc-wprowadzane-zbiorczo-czy-pojedynczo-do-rejestru-vat-na-potrzeby-jpk_vat/) [wprowadzane zbiorczo czy](https://pomoc.comarch.pl/optima/pl/2023_5/index.php/dokumentacja/paragony-musza-byc-wprowadzane-zbiorczo-czy-pojedynczo-do-rejestru-vat-na-potrzeby-jpk_vat/) [pojedynczo do Rejestru VAT na](https://pomoc.comarch.pl/optima/pl/2023_5/index.php/dokumentacja/paragony-musza-byc-wprowadzane-zbiorczo-czy-pojedynczo-do-rejestru-vat-na-potrzeby-jpk_vat/) [potrzeby JPK\\_VAT?](https://pomoc.comarch.pl/optima/pl/2023_5/index.php/dokumentacja/paragony-musza-byc-wprowadzane-zbiorczo-czy-pojedynczo-do-rejestru-vat-na-potrzeby-jpk_vat/)**

**Paragony mogą być ewidencjonowane zarówno zbiorczo jak i pojedynczo**.

Struktura pliku JPK\_VAT(3) dopuszcza obydwa sposoby

ewidencjonowania dokumentów fiskalnych. Przy zbiorczym ewidencjonowaniu dokumentów fiskalnych pliku w polu Nazwa kontrahent oraz Adres kontrahenta pojawi się wartość "SPRZEDAŻ PARAGONOWA" W przypadku pojedynczego ewidencjonowania dokumentów fiskalnych wystawionych na kontrahenta "Nieokreślony" w pliku również pojawi się informacja "SPRZEDAŻ PARGONOWA", jeśli dokument jest wystawiony na inny podmiot dane przepiszą się bezpośrednio z dokumentu.

#### **[Jak wysłać plik JPK na serwer](https://pomoc.comarch.pl/optima/pl/2023_5/index.php/dokumentacja/jak-wyslac-plik-jpk-na-serwer-testowy/) [testowy?](https://pomoc.comarch.pl/optima/pl/2023_5/index.php/dokumentacja/jak-wyslac-plik-jpk-na-serwer-testowy/)**

W celu wysłania pliku JPK w ramach testów należy zmienić adres usługi. Zmiany dokonujemy w Konfiguracji programu / Ogólne / e-Deklaracje / JPK w sekcji JPK. W polu adres usługi Web Service JPK wpisujemy: https://test-e-dokumenty.mf.gov.pl/

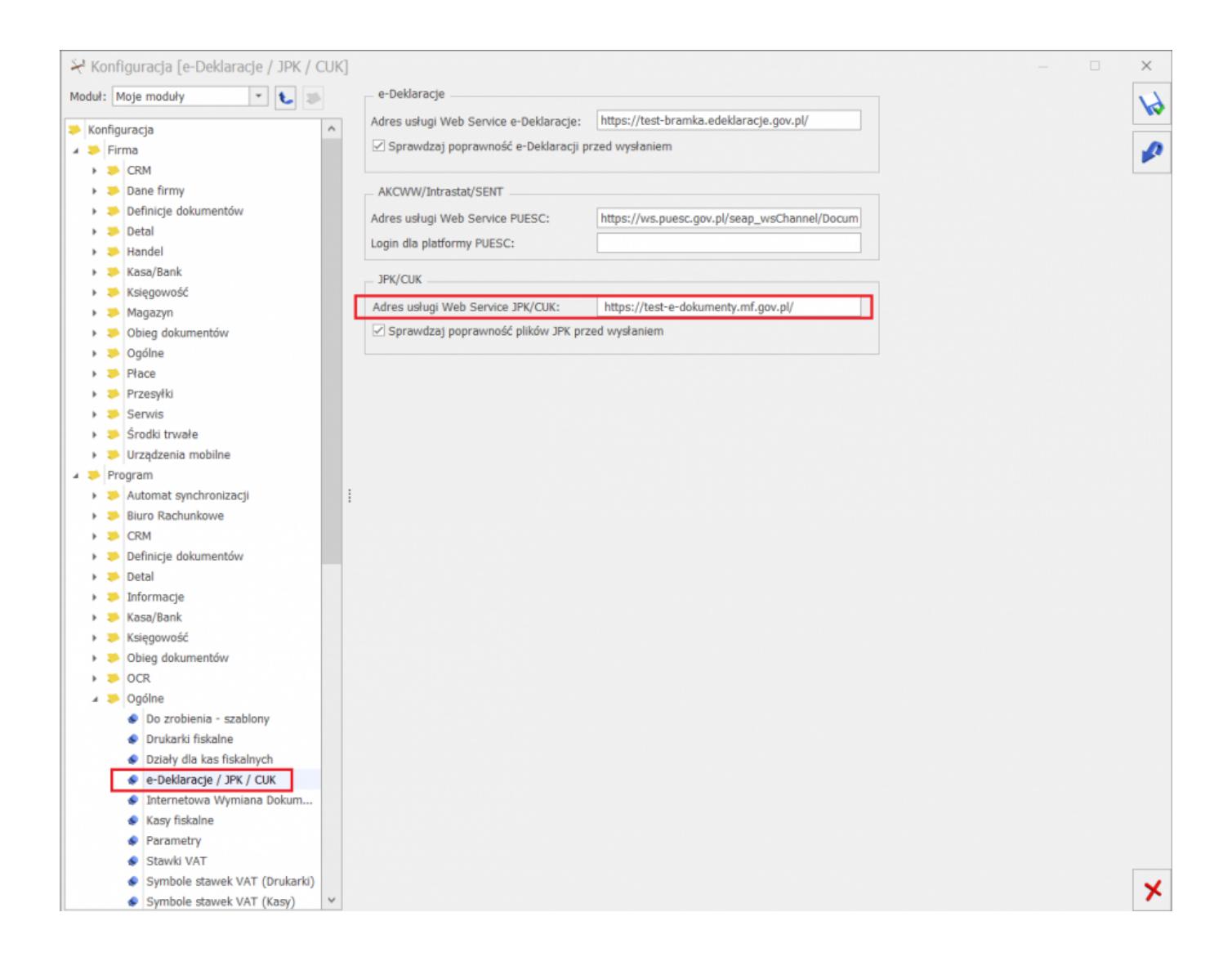

## **[Które daty z dokumentu](https://pomoc.comarch.pl/optima/pl/2023_5/index.php/dokumentacja/ktore-daty-z-dokumentu-trafiaja-do-pliku-jpk_vat/) [trafiają do pliku JPK\\_VAT?](https://pomoc.comarch.pl/optima/pl/2023_5/index.php/dokumentacja/ktore-daty-z-dokumentu-trafiaja-do-pliku-jpk_vat/)**

W przypadku plików JPK\_VAT(3):

- dla Rejestru VAT zakupu: Data wpływu i data wystawienia dowodu zakupu,
- dla Rejestru VAT sprzedaży: Data wystawienia i data sprzedaży (o ile różni się od daty wystawienia).

### **[Dlaczego z zakładki JPK nie](https://pomoc.comarch.pl/optima/pl/2023_5/index.php/dokumentacja/dlaczego-z-menu-narzedzia-nie-widac-opcji-generowania-pliku-jpk/) [widać opcji generowania pliku](https://pomoc.comarch.pl/optima/pl/2023_5/index.php/dokumentacja/dlaczego-z-menu-narzedzia-nie-widac-opcji-generowania-pliku-jpk/) [JPK?](https://pomoc.comarch.pl/optima/pl/2023_5/index.php/dokumentacja/dlaczego-z-menu-narzedzia-nie-widac-opcji-generowania-pliku-jpk/)**

Prawo eksportu posiadają wyłącznie operatorzy, którzy dostali takie uprawnienie od administratora ze względu na to aby zabezpieczyć dane przed niepowołanym wglądem przez nieupoważnione osoby. Operator z uprawnieniami administratora może w *Konfiguracji Programu/ Użytkowe/ Operatorzy* na karcie danego operatora nadać mu takie prawo zaznaczając parametr **Prawo do eksportu plików JPK.**

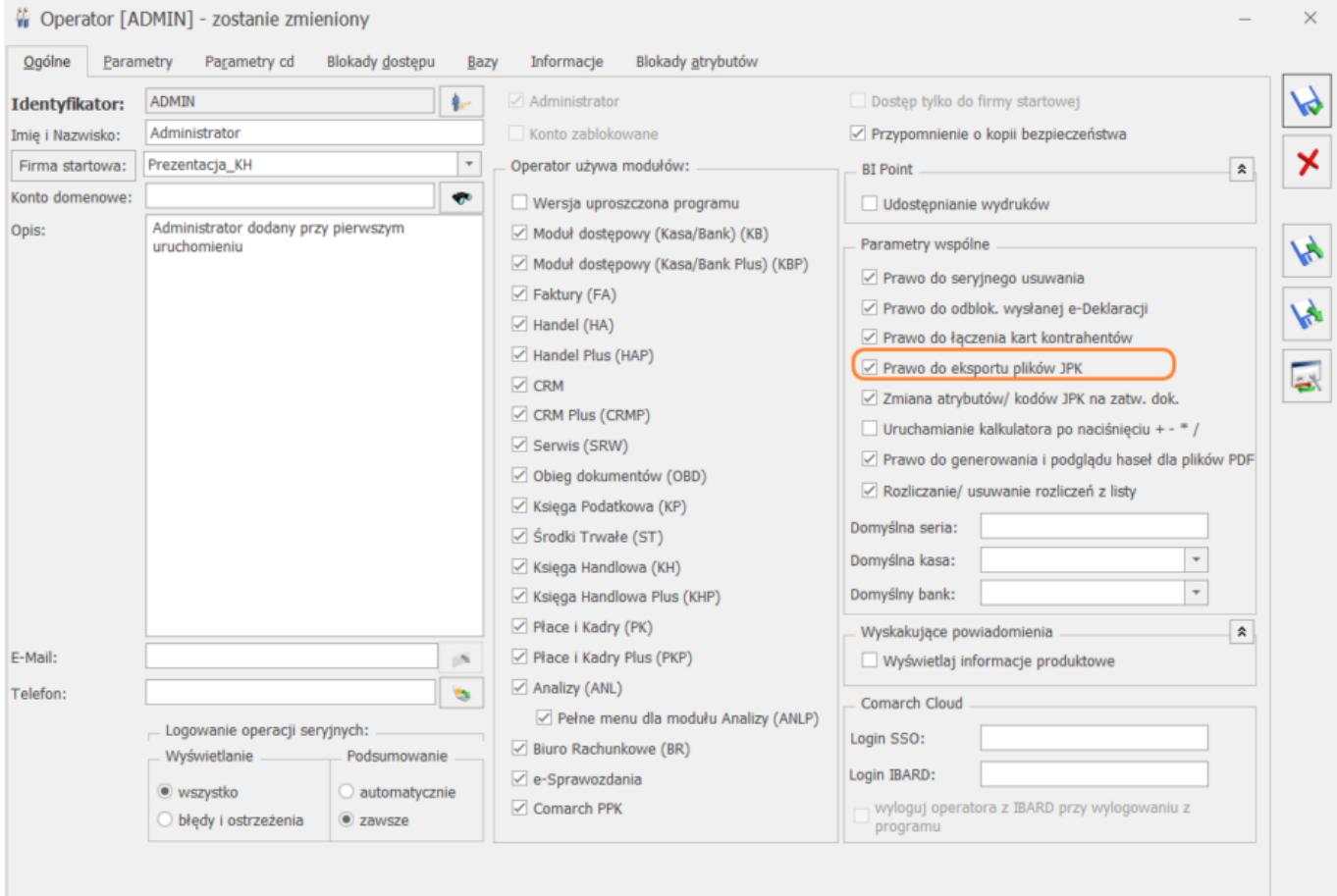

## **[Mam zbiorczy zapis paragonów](https://pomoc.comarch.pl/optima/pl/2023_5/index.php/dokumentacja/mam-zbiorczy-zapis-paragonow-w-rejestrze-vat-jeden-z-dokumentow-fiskalnych-zostal-przeksztalcony-do-faktury-jak-nalezy-to-ujac-w-jpk_vat-sytuacja-na-przelomie-miesiaca/) [w rejestrze VAT. Jeden z](https://pomoc.comarch.pl/optima/pl/2023_5/index.php/dokumentacja/mam-zbiorczy-zapis-paragonow-w-rejestrze-vat-jeden-z-dokumentow-fiskalnych-zostal-przeksztalcony-do-faktury-jak-nalezy-to-ujac-w-jpk_vat-sytuacja-na-przelomie-miesiaca/) [dokumentów fiskalnych został](https://pomoc.comarch.pl/optima/pl/2023_5/index.php/dokumentacja/mam-zbiorczy-zapis-paragonow-w-rejestrze-vat-jeden-z-dokumentow-fiskalnych-zostal-przeksztalcony-do-faktury-jak-nalezy-to-ujac-w-jpk_vat-sytuacja-na-przelomie-miesiaca/) [przekształcony do faktury.](https://pomoc.comarch.pl/optima/pl/2023_5/index.php/dokumentacja/mam-zbiorczy-zapis-paragonow-w-rejestrze-vat-jeden-z-dokumentow-fiskalnych-zostal-przeksztalcony-do-faktury-jak-nalezy-to-ujac-w-jpk_vat-sytuacja-na-przelomie-miesiaca/) [Jak należy to ująć w JPK\\_VAT](https://pomoc.comarch.pl/optima/pl/2023_5/index.php/dokumentacja/mam-zbiorczy-zapis-paragonow-w-rejestrze-vat-jeden-z-dokumentow-fiskalnych-zostal-przeksztalcony-do-faktury-jak-nalezy-to-ujac-w-jpk_vat-sytuacja-na-przelomie-miesiaca/) [\( sytuacja na przełomie](https://pomoc.comarch.pl/optima/pl/2023_5/index.php/dokumentacja/mam-zbiorczy-zapis-paragonow-w-rejestrze-vat-jeden-z-dokumentow-fiskalnych-zostal-przeksztalcony-do-faktury-jak-nalezy-to-ujac-w-jpk_vat-sytuacja-na-przelomie-miesiaca/) [miesiąca\)?](https://pomoc.comarch.pl/optima/pl/2023_5/index.php/dokumentacja/mam-zbiorczy-zapis-paragonow-w-rejestrze-vat-jeden-z-dokumentow-fiskalnych-zostal-przeksztalcony-do-faktury-jak-nalezy-to-ujac-w-jpk_vat-sytuacja-na-przelomie-miesiaca/)**

Należy przenieść Fa z modułu *Faktury/ Handel* do rejestru VAT oraz z tego poziomu zaznaczyć na niej parametr Rozliczać w deklaracji VAT-7. Dodatkowo należy wprowadzić zapis korygujący na minus na wartość Paragonu, do którego wystawiono Fakturę. Zapis korygujący powinien dotyczyć miesiąca deklaracji, w którym paragon został uwzględniony na VAT-7.